## **UPUTE ZA PREUSMJERAVANJE MAIL POŠTE S OUTLOOK MAILA**

Nakon što ste se uspješno ulogirali u svoj novi Outlook mail outlook.office.com/pmf.hr., ako želite, imate mogućnost preusmjeravanja e-pošte sa Outlook maila na drugu e-mail adresu. To možete učiniti na način da u web pregledniku, na adresi <https://outlook.office.com/mail/inbox>u gornjem desnom kutu kliknete na "kotačić" postavki :

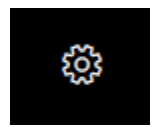

Nakon toga otvoriti će vam se novi prozor u kojemu odaberete postavku "Prikaži sve postavke programa Outlook".

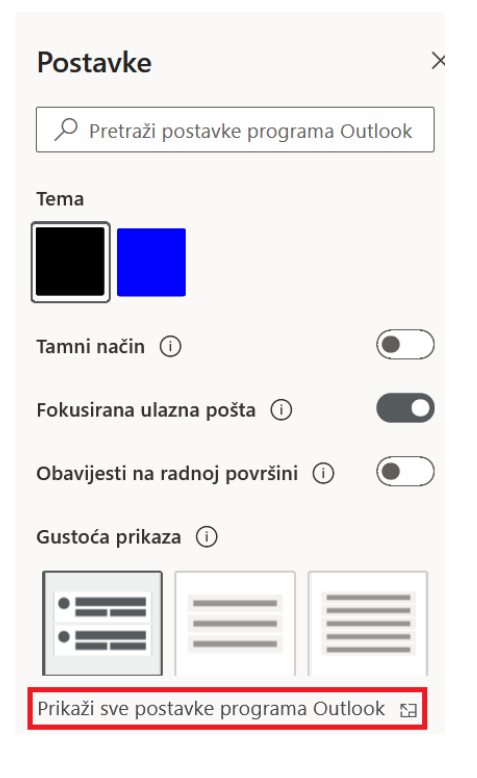

Nakon toga, otvoriti će se novi prozor u kojemu možete omogućiti prosljeđivanje e-pošte:

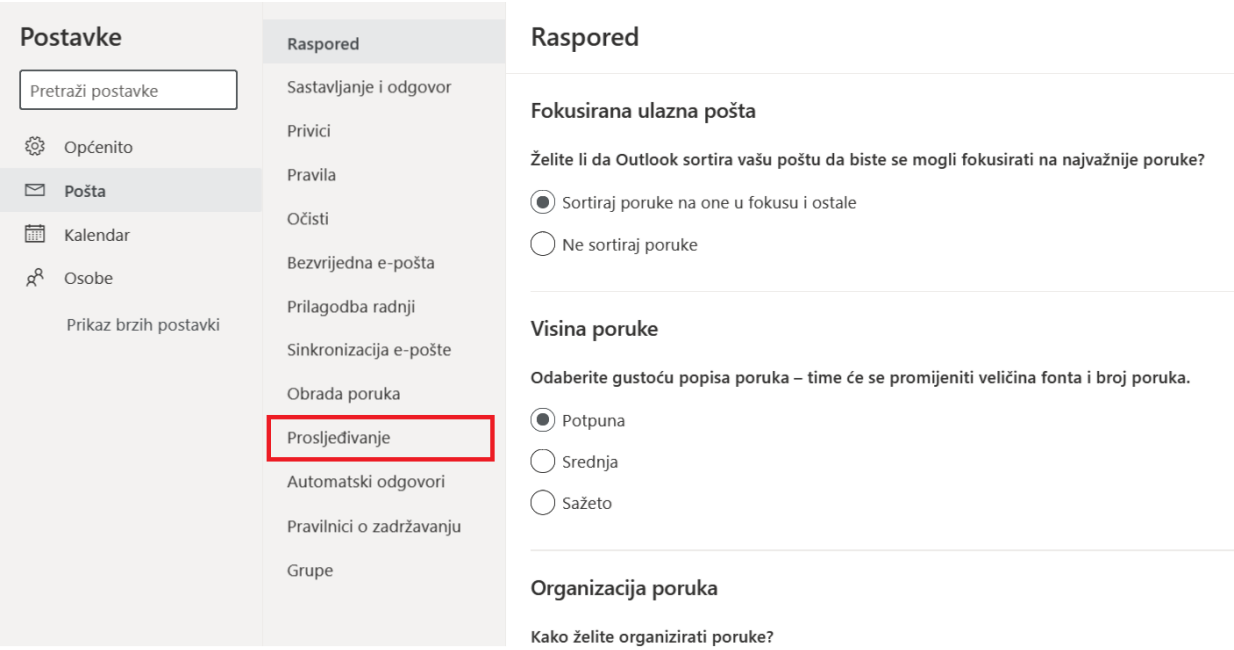

Odaberete opciju "Prosljeđivanje" te upišite mail na koji želite da Vam se e-pošta prosljeđuje.

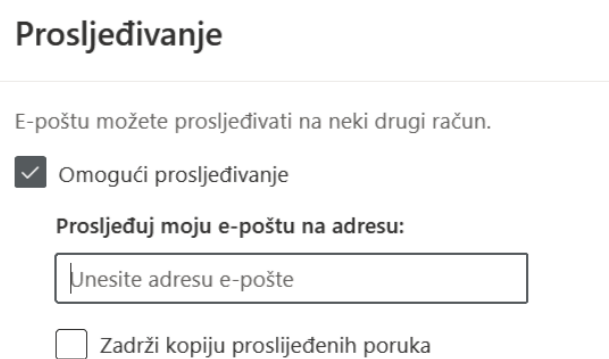

Nakon što ste upisali novi e-mail na koji želite prosljeđivati svoju e-poštu s outlook e-maila kliknite "Spremi".